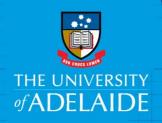

## Onboarding – Add Tax File details

## Introduction

This guide describes how to add Tax File Details in the Onboarding form.

## **Procedure**

Log in to SSO

1. Click on the **Onboarding** tile.

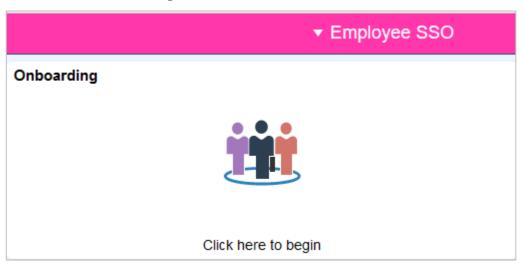

2. Enter your Tax File number OR click on the drop down list to choose the appropriate exemption – to find out more about exemptions visit the website: https://www.ato.gov.au/Forms/TFN-declaration/

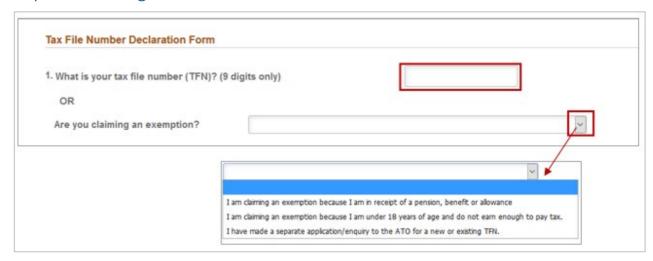

adelaide.edu.au

3. Choose the appropriate entry from the drop down list

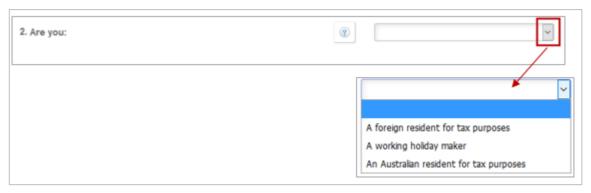

4. Complete the rest of the questions on the form and click **Save**.

If you need help with any of the questions you can click on the question mark box for more information.

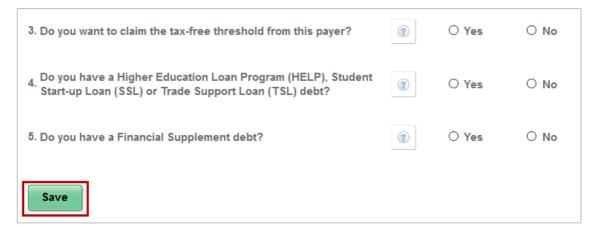

## Contact Us

For further support or questions, please contact the HR Service Centre on +61 8 8313 1111 or <a href="mailto:hrservicecentre@adelaide.edu.au">hrservicecentre@adelaide.edu.au</a>